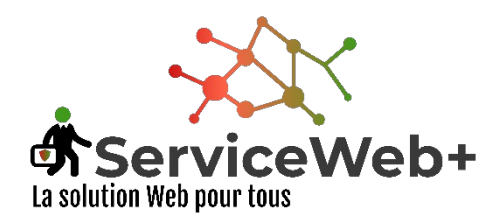

# Tutoriel

site internet amisderochebonne.fr

Manuel des utilisateurs

Connexion.

Oubli de l'identifiant ou du mot de passe

Modification du profil utilisateur

Déconnexion obligatoire

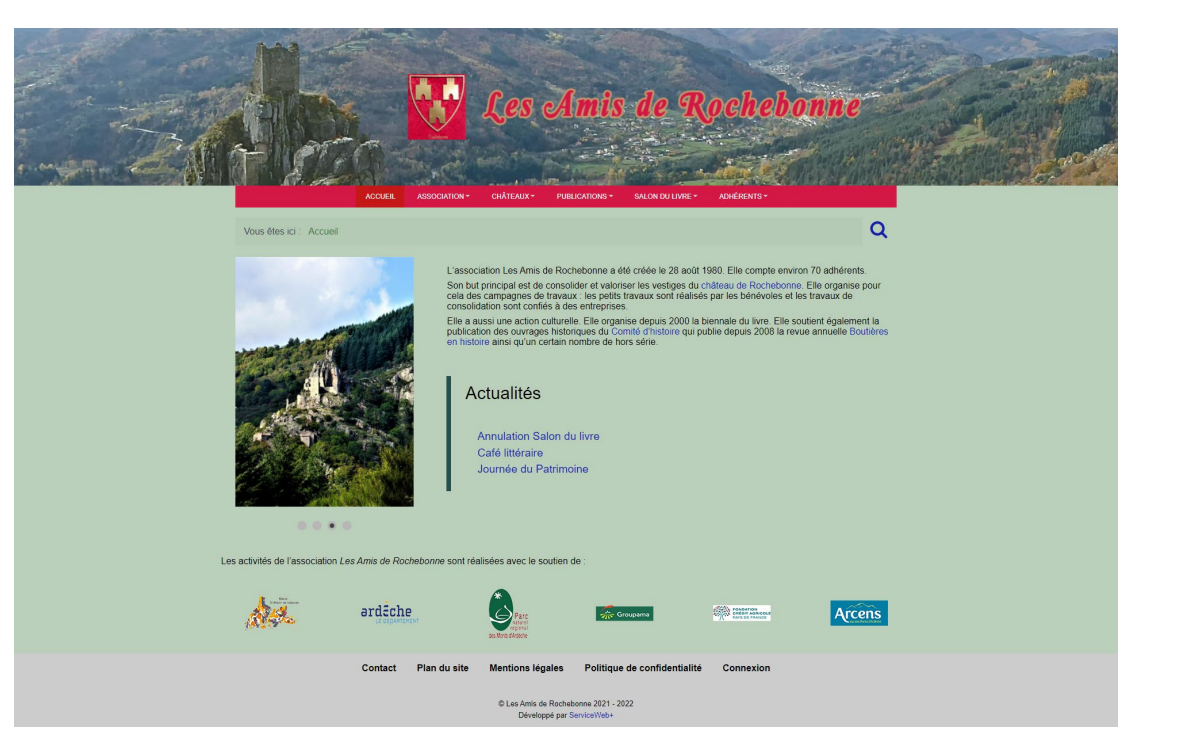

#### Connexion

Pour pouvoir écrire un contenu, une connexion personnelle est nécessaire.

Pour vous connecter, cliquez sur « connexion » en bas de page.

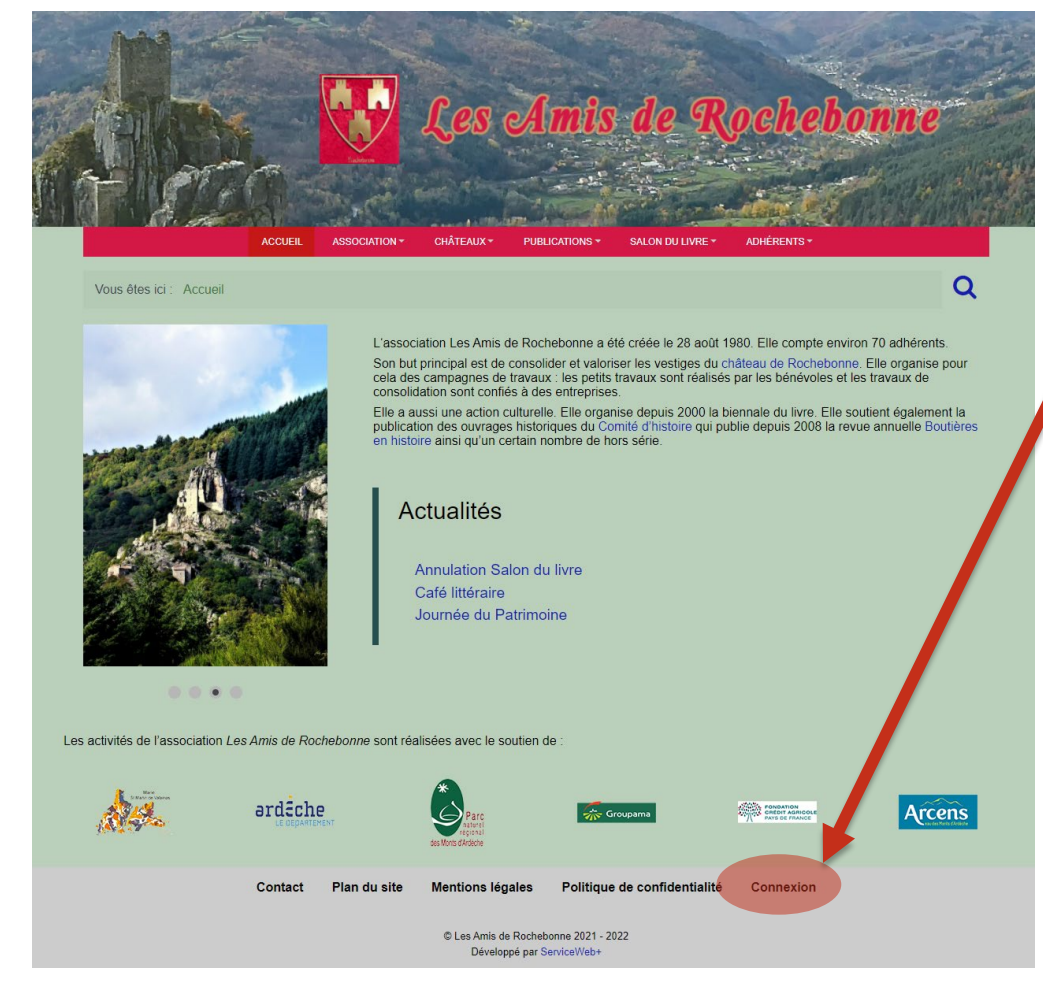

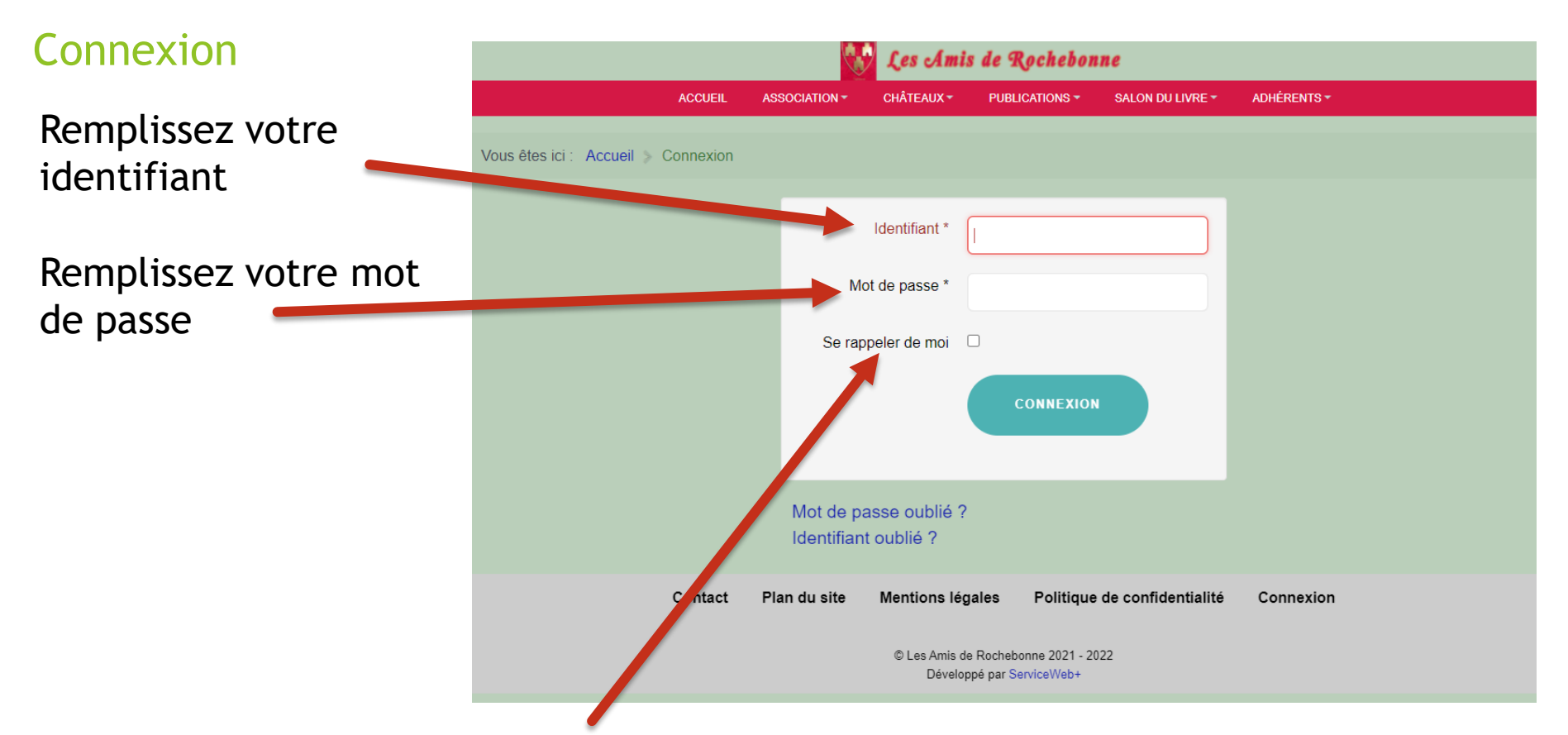

Si vous souhaitez que votre navigateur se souviennent de vos identifiants, cochez la case « se rappeler de moi » (par souci de sécurité, il est fortement déconseillé d'utiliser cette option, surtout si vous vous connectez à partir d'un autre ordinateur que le vôtre.

**Oubli** du mot de passe

Cliquez sur mot de passe oublié

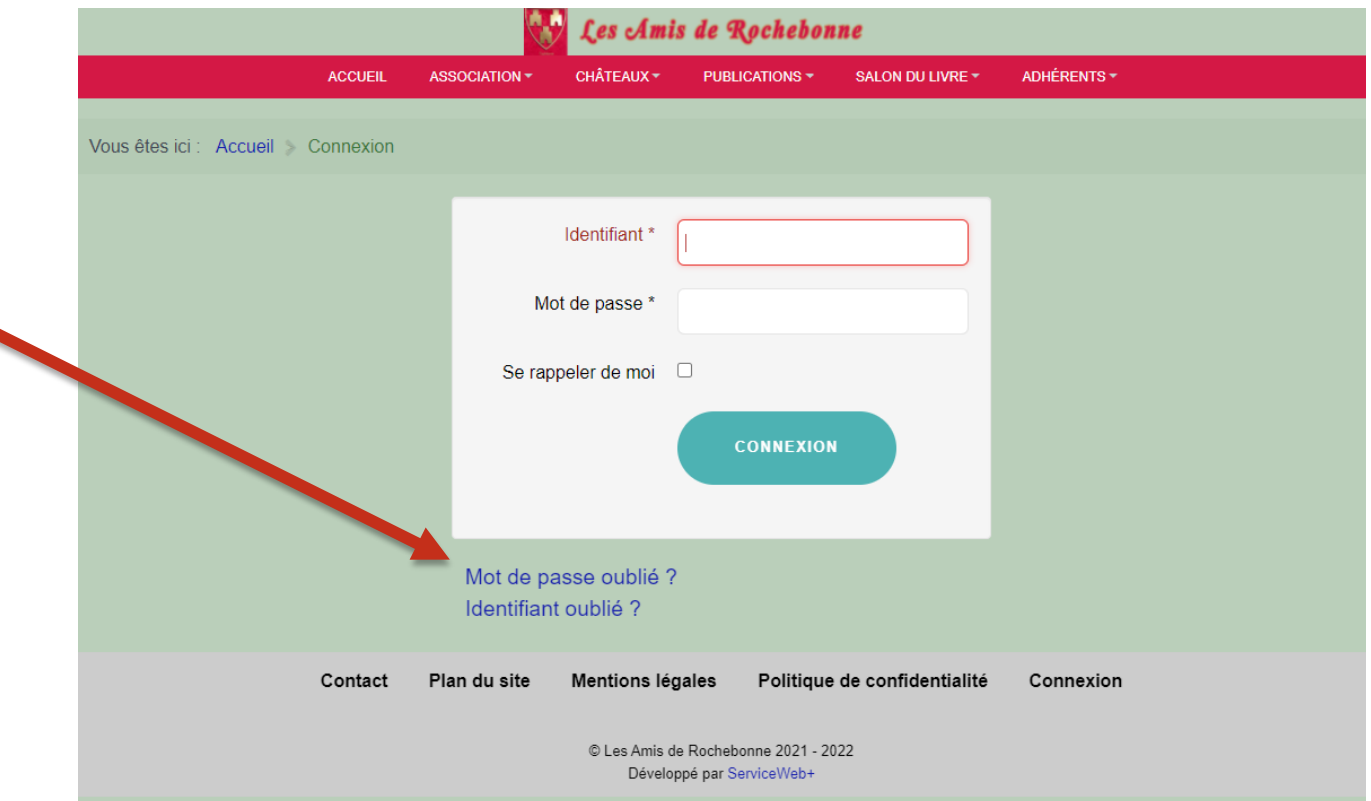

**Oubli** du mot de passe

Indiquez votre adresse courriel

Veuillez saisir l'adresse e-mail associée à votre compte d'utilisateur. Un code de vérification vous sera adressé. Lorsque vous le recevrez, vous pourrez choisir un nouveau mot de passe

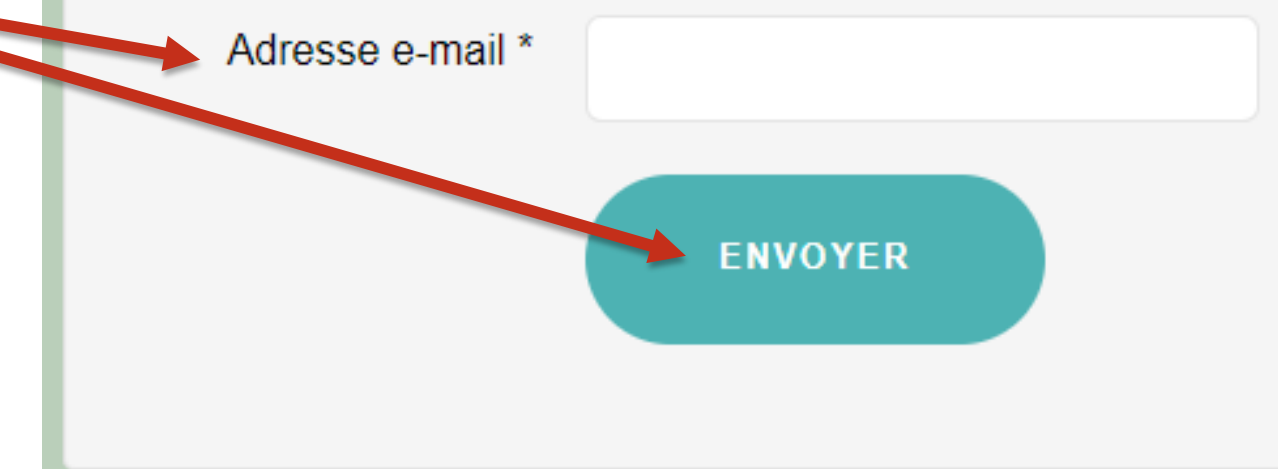

**Oubli** du mot de passe

Consultez votre boîte mail et relevez le code de vérification

 $O<sub>U</sub>$ 

cliquez sur le lien

Bonjour.

Vous avez effectué une demande de réinitialisation du mot de passe de votre compte Les Amis de Rochebonne. Pour le réinitialiser, vous devrez saisir le code de vérification afin de confirmer qu'il s'agit bien d'une demande légitime.

Le code de vérification est f1dccd47491c5f72deedf549ed8ed434

Cliquez sur l'URL ci-dessous pour entrer ce code de vérification et pouvoir ensuite créer un nouveau mot de passe.

https://rochebonne.servicewebplus.eu/connexion?view=reset& layout=confirm&token=f1dccd47491c5f72deedf549ed8ed434

Merci.

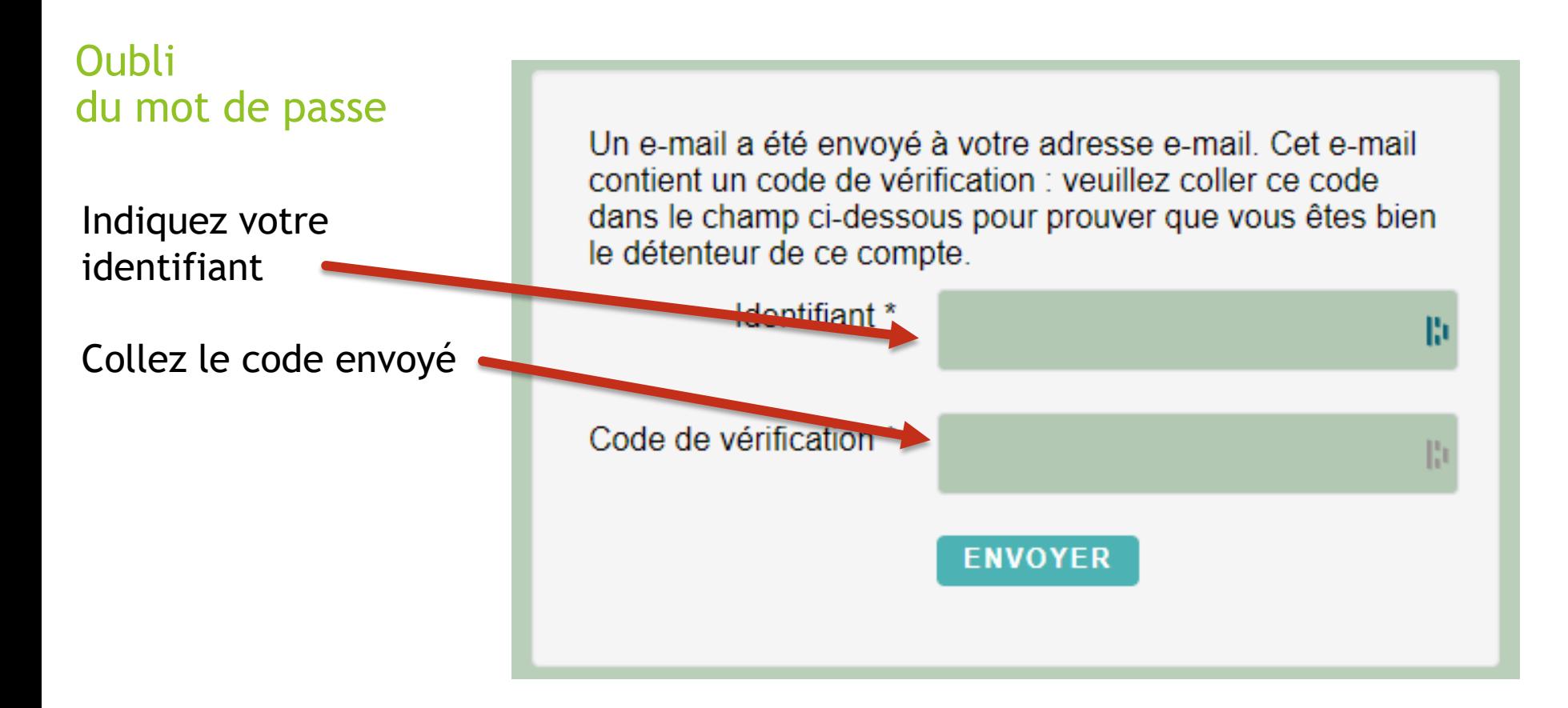

**Oubli** du mot de passe

Puis indiquez et confirmez votre nouveau mot de passe

Il doit être composé au moins

- d'1 caractère numérique
- d'1 caractère alphabétique en minuscule
- d'1 caractère alphabétique en majuscule
- et d'un caractère spécial

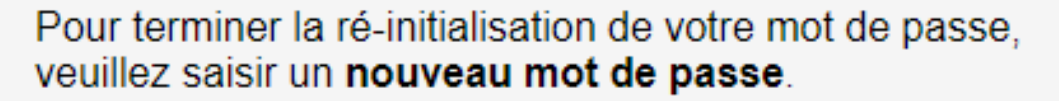

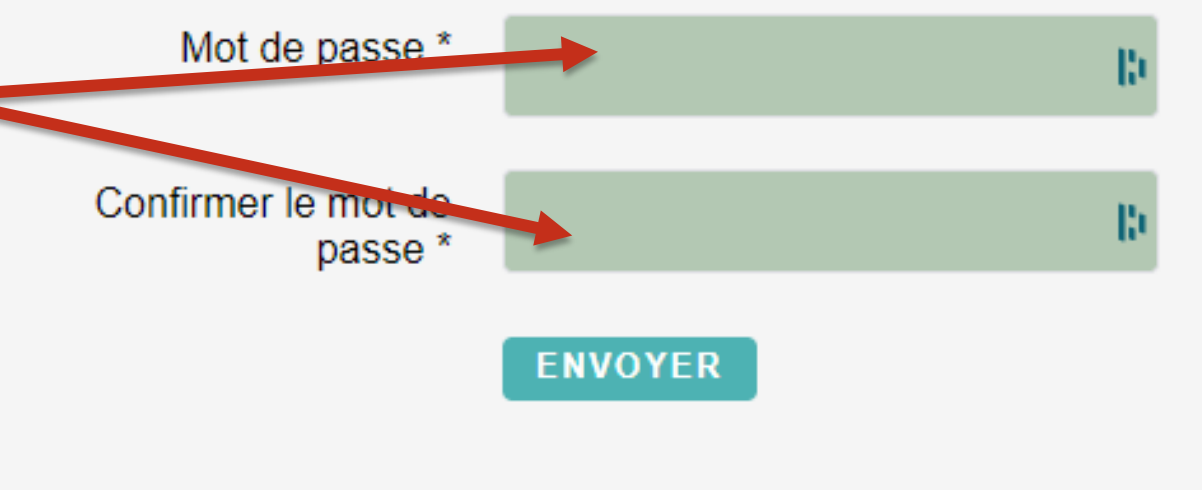

9

**Oubli** de l'identifiant

Cliquez sur Identifia oublié

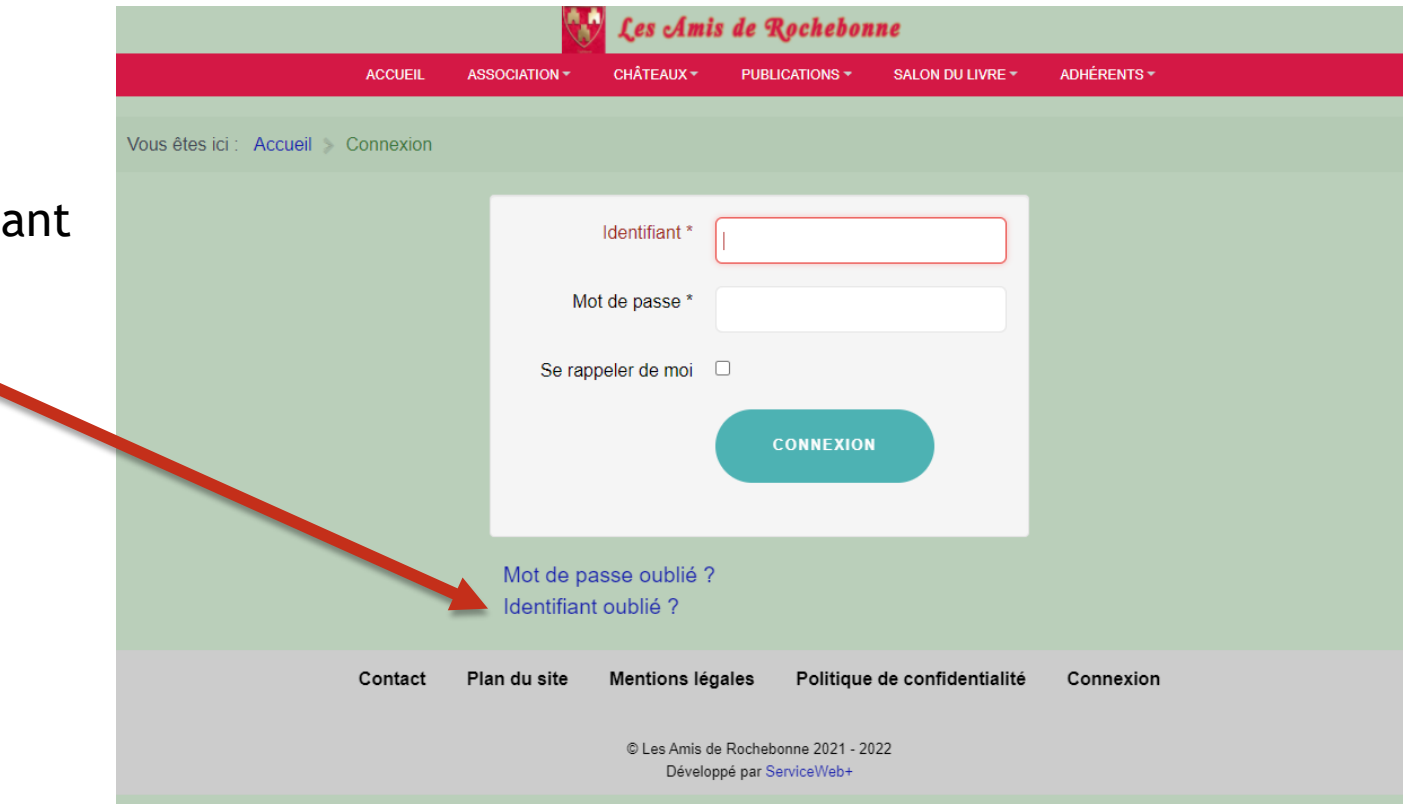

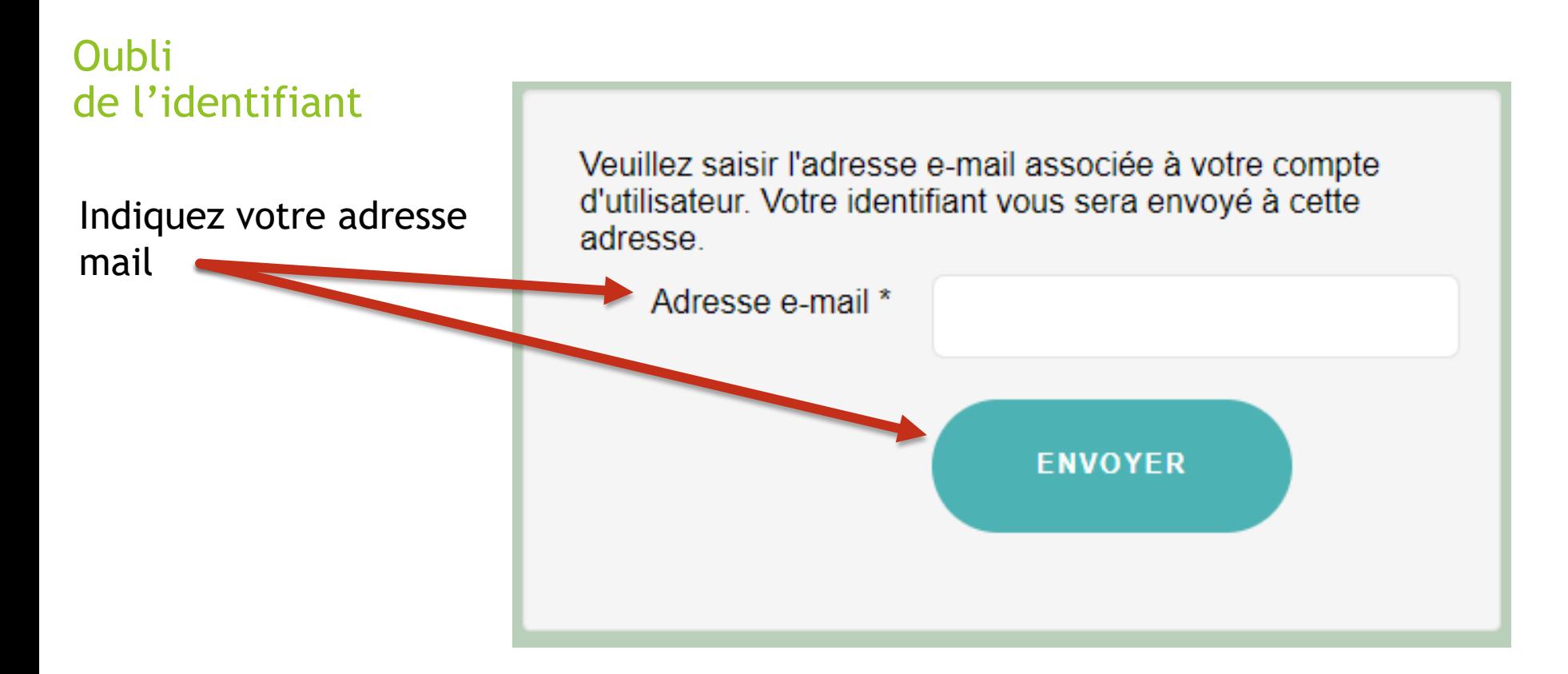

### **Oubli** de l'identifiant

Consultez votre boîte mail et copiez votre identifiant

#### Bonjour,

Une demande de rappel d'identifiant a été demandée pour votre compte Les Amis de Rochebonne.

Votre identifiant est bertrand-redacteur-rochebonne.

Pour vous connecter à votre compte, cliquez sur le lien ci-dessous.

https://rochebonne.servicewebplus.eu/connexion

Merci

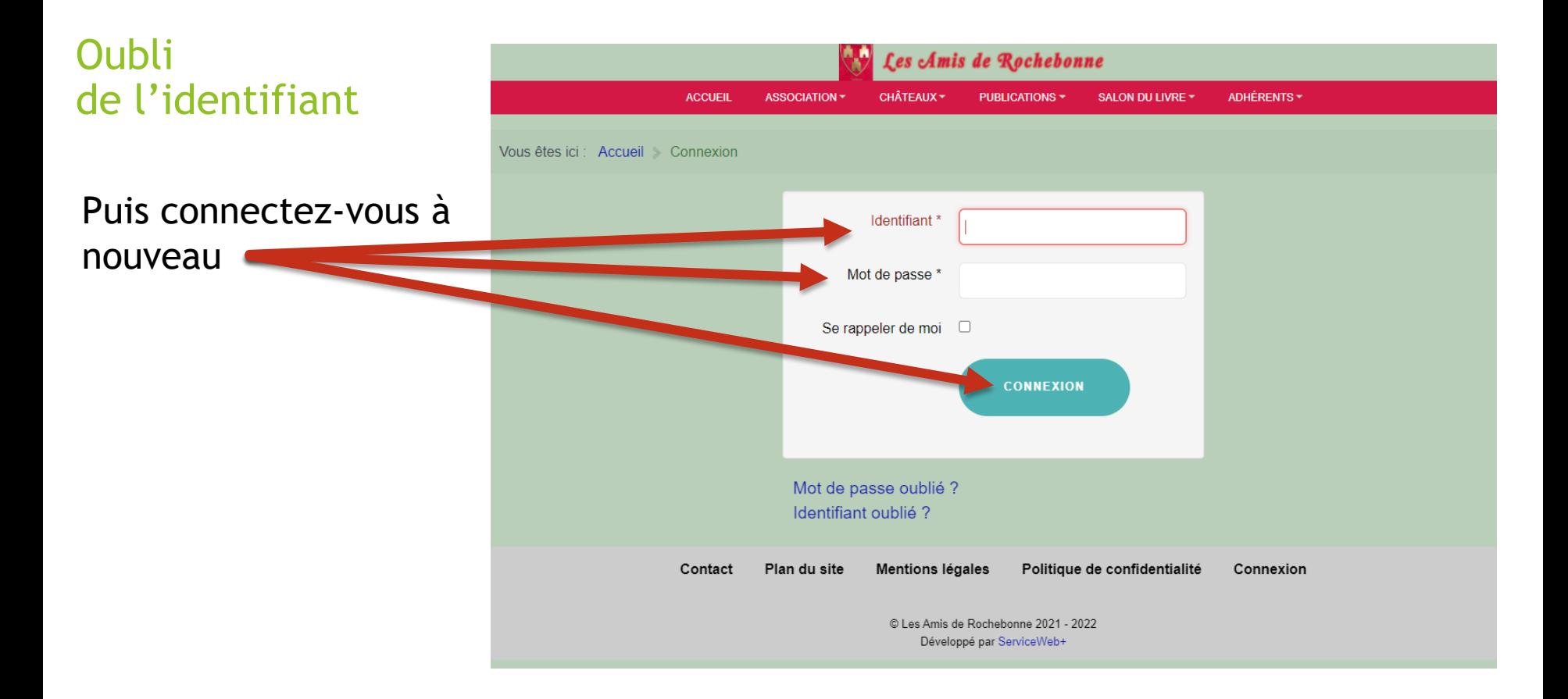

#### Connexion

Une fois connecté, une nouvelle page apparaît.

Il s'agit de votre profil où sont enregistrés vos différents paramètres (identifiant, mot de passe…)

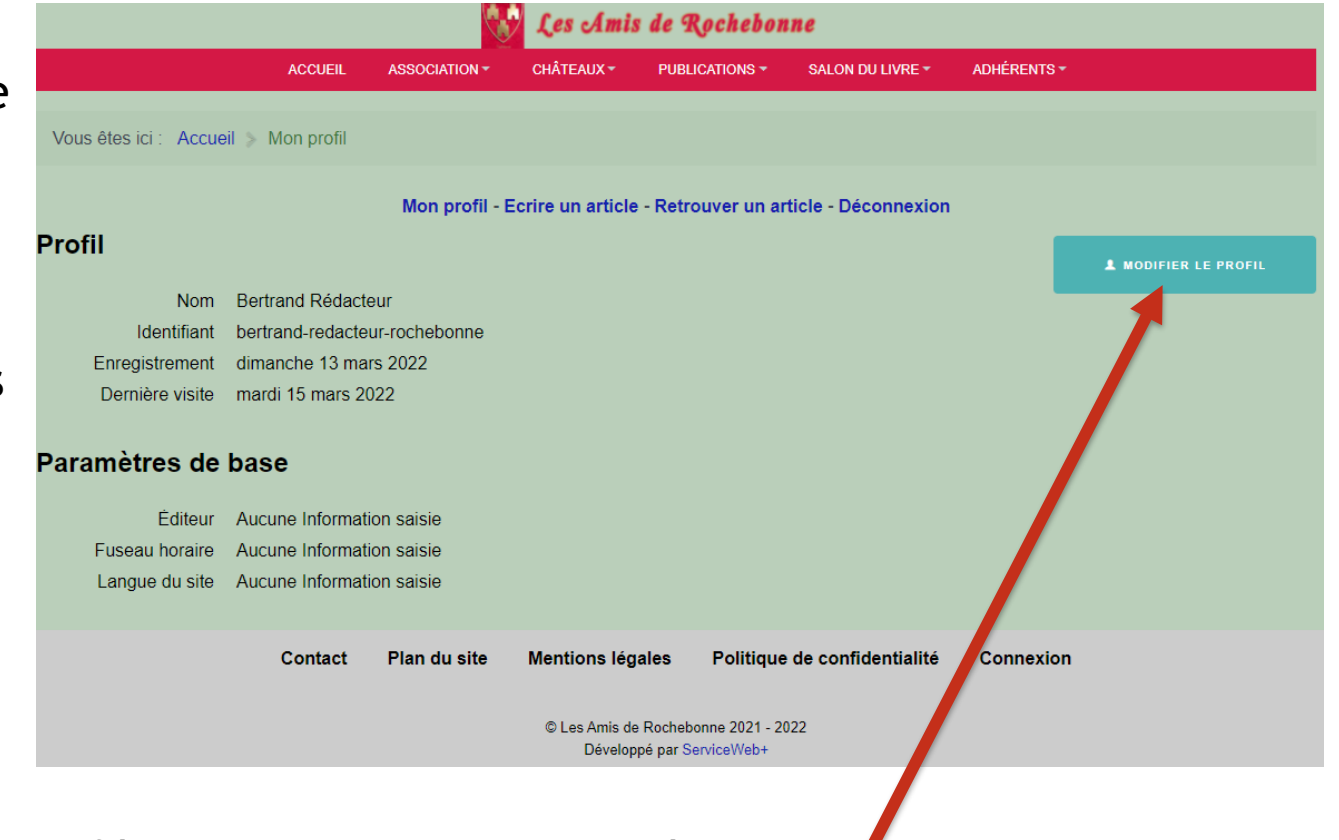

Pour modifier votre profil, notamment votre mot de passe, cliquez sur « modifier le profil »

#### Modifier votre profil

Par cette page vous pouvez modifier votre

- Identifiant
- Mot de Passe
- Adresse courriel

Puis à titre factultatif votre éditeur préféré, le fuseau horaire d'où vous vous trouvez puis la langue par défaut du site (sans objet actuellement)

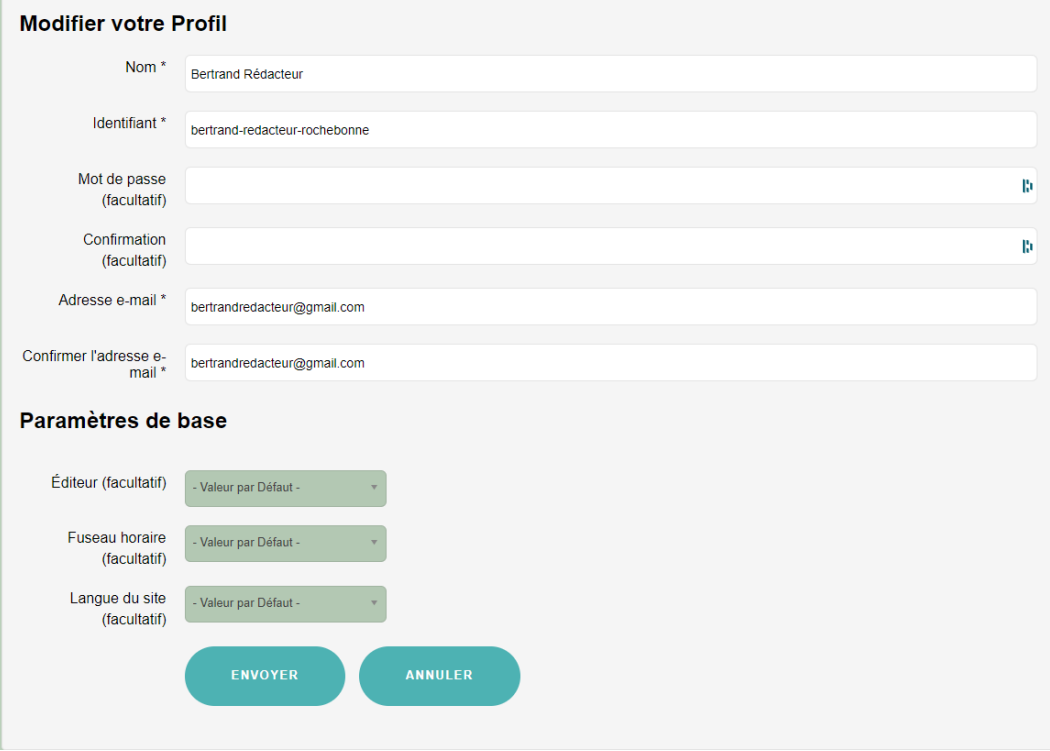

### Déconnexion obligatoire

Une fois connecté, vous remarquerez qu'un nouveau menu est apparu

Ce menu vous permettra d'écrire, de modifier ou valider votre article.

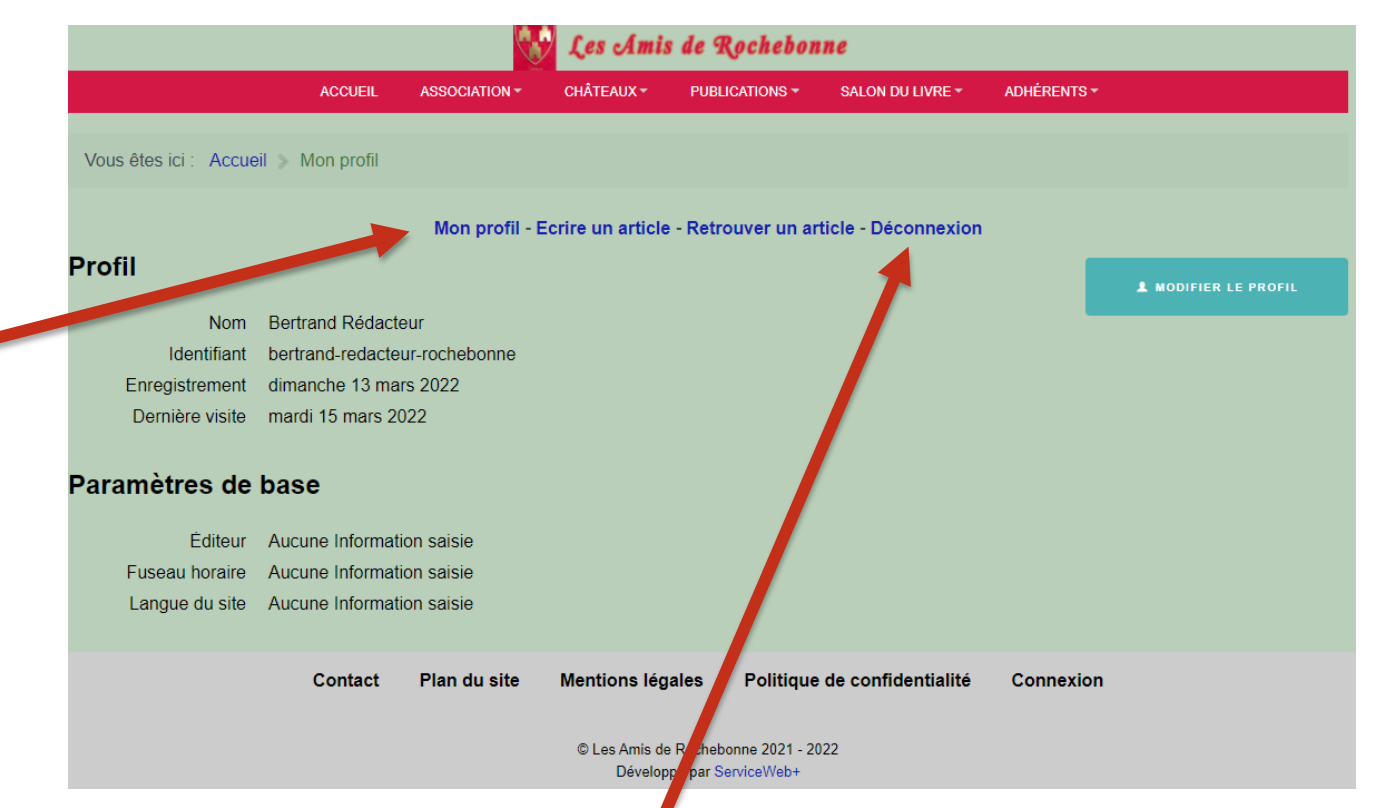

En fin de menu vous remarquerez le lien « Déconnexion » <sup>16</sup>

### Déconnexion obligatoire

Après votre travail terminé, il est nécessaire de vous déconnectez en cliquant sur « déconnexion »

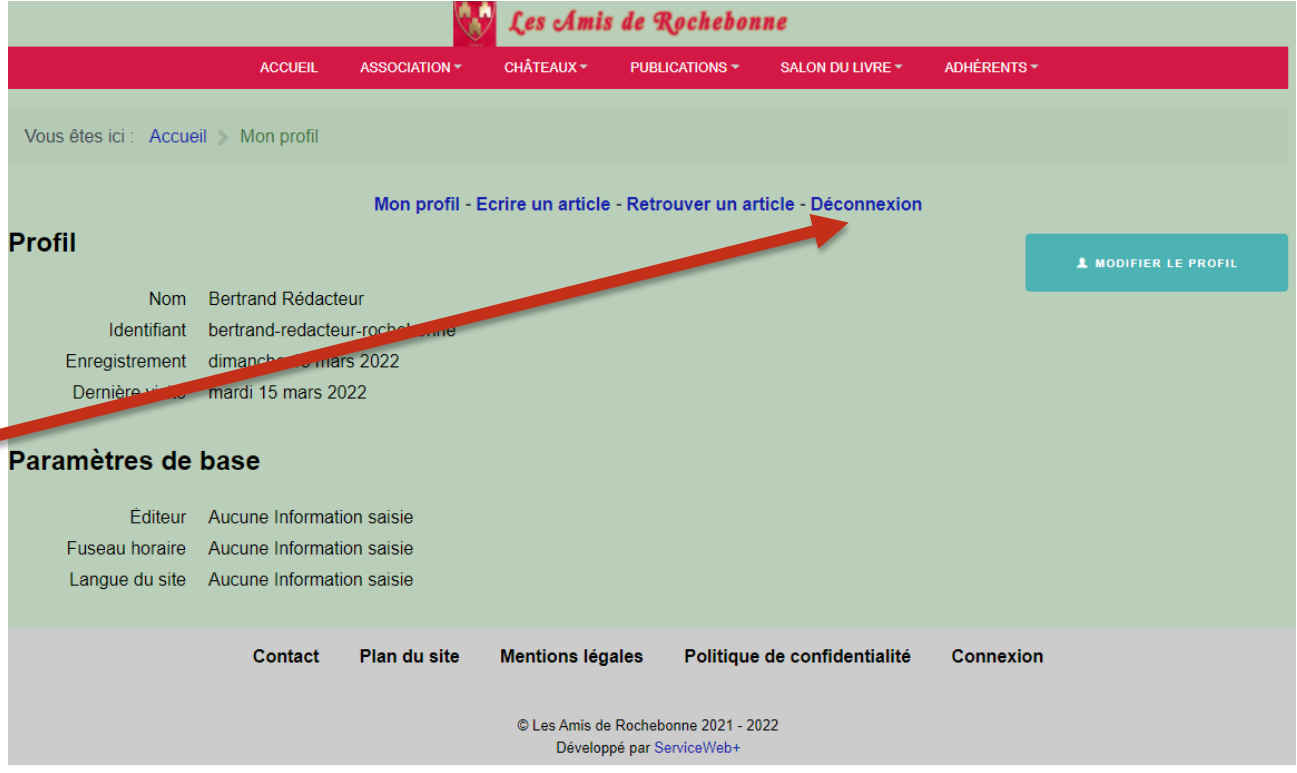

## Je reste à votre disposition

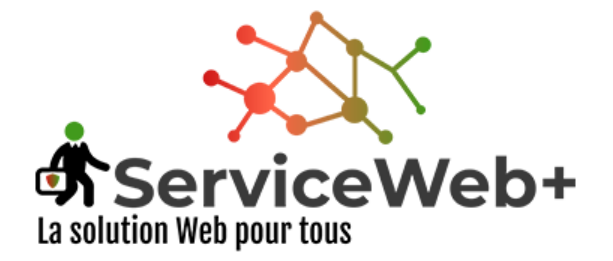

#### Le service est notre passion

Bertrand Masson - ServiceWeb+

22 avenue Jean Moulin 07700 - BOURG-SAINT-ANDEOL Téléphone +33 7 60 08 86 90 SIRET - 879 614 584 00016 RCS Aubenas

webmaster@servicewebplus.fr

www.servicewebplus.fr www.facebook.com/bertrand.Service.Web.Plus